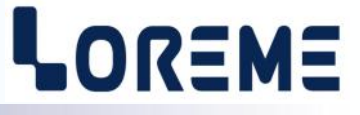

# **CONFIGURATION ET UTILISATION**

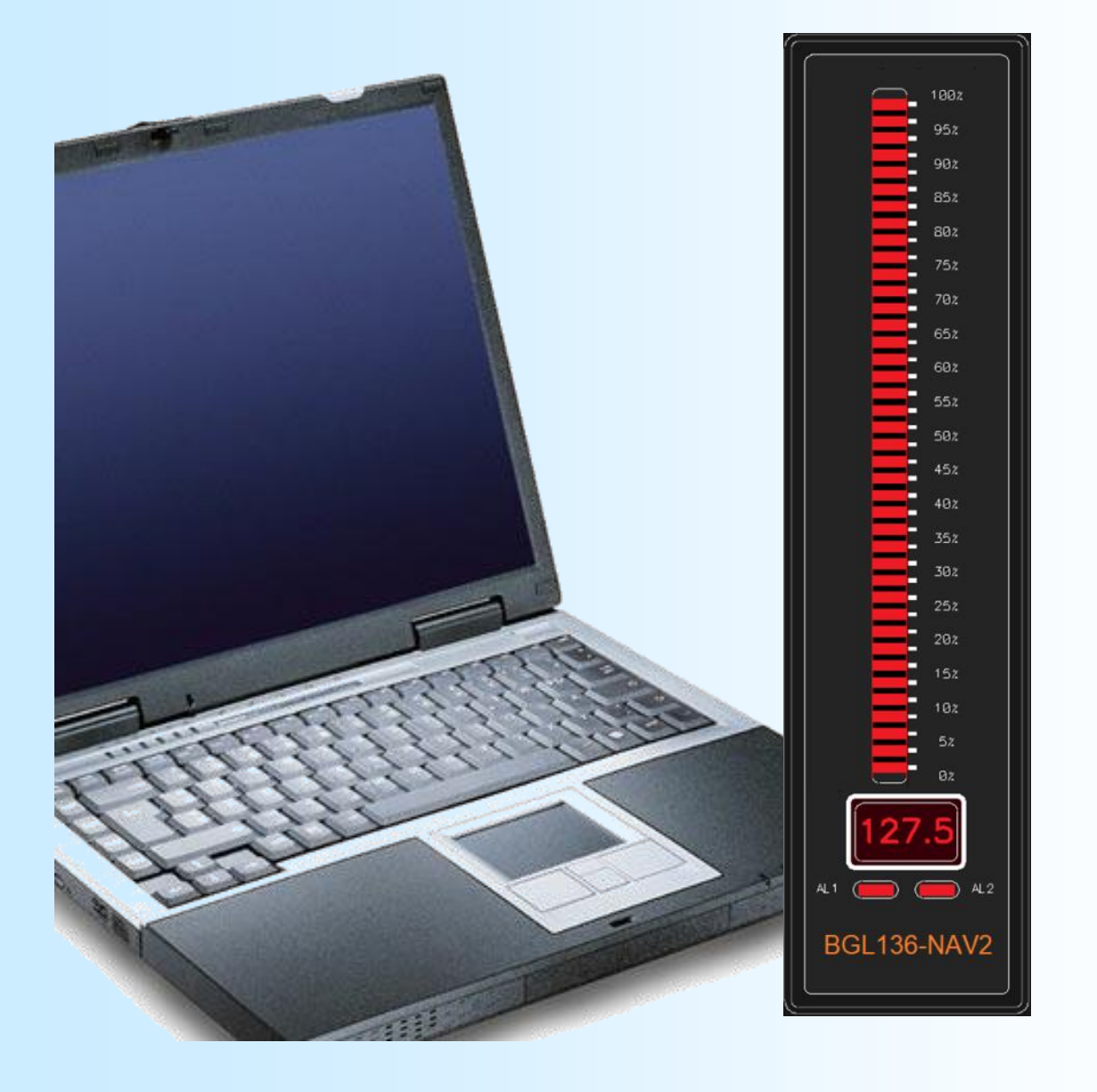

# **BGL136-NAV2**

**LOREME 12, rue des Potiers d'Etain Actipole BORNY - B.P. 35014 - 57071 METZ CEDEX 3 Téléphone 03.87.76.32.51 Nous contacter: Commercial@Loreme.fr - Technique@Loreme.fr Manuel téléchargeable sur: www.loreme.fr**

*REV 0.0 - 12/05/23*

# LOREME

<span id="page-1-0"></span>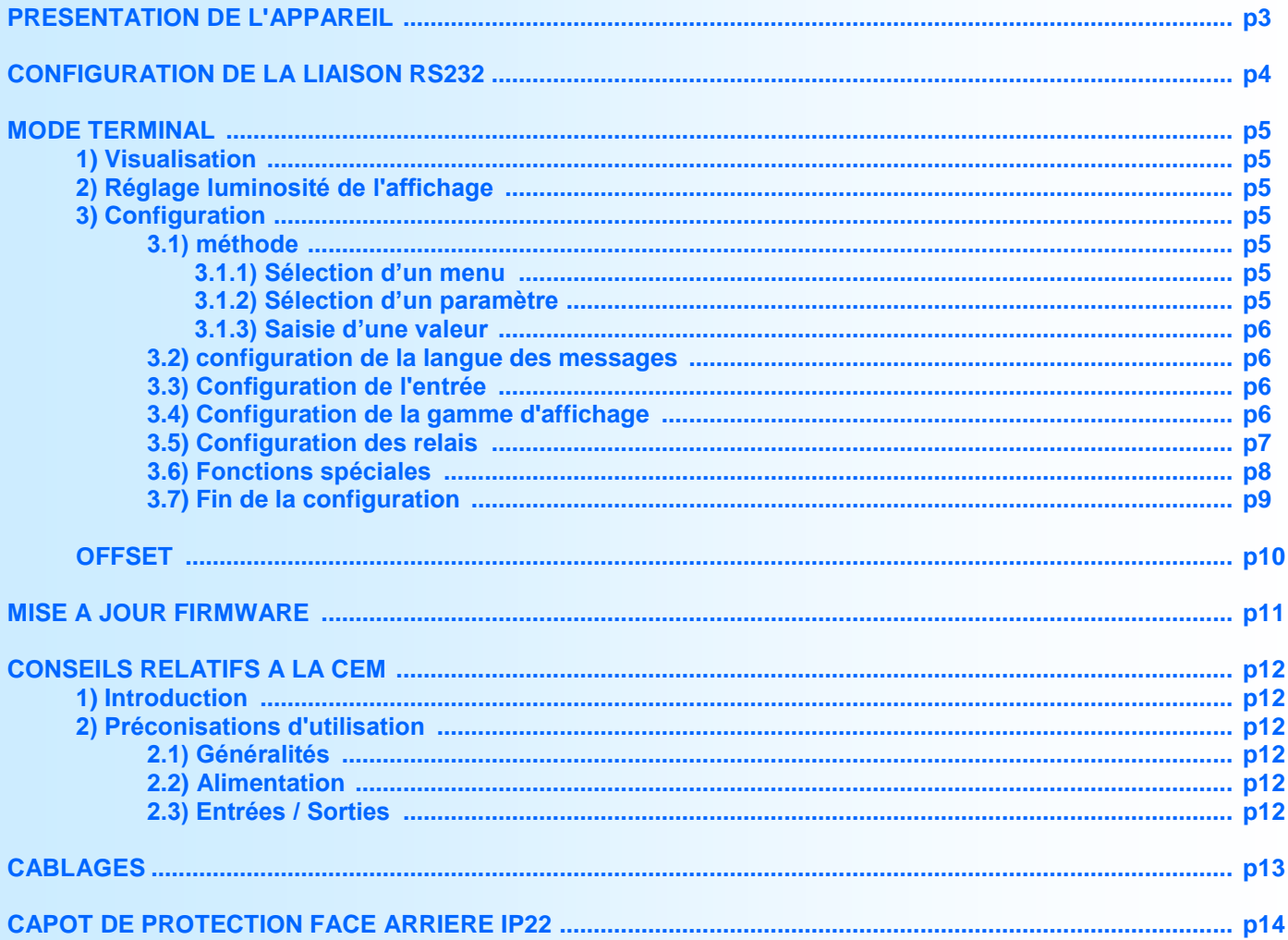

# <span id="page-2-0"></span>**Présentation de l'appareil**

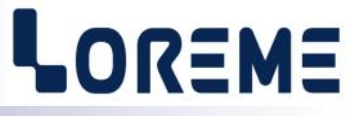

Le BGL136-NAV2 est un bargraphe numérique 1 rampe permettant d'apprécier rapidement la valeur mesuré ainsi que sa variation, son afficheur alphanumérique 4 digits en permettant, si besoin, une lecture précise. Le BGL136-NAV2 est compatible avec la directive européenne RoHS visant à réduire l'utilisation de certaines matières dangereuses. Le certificat RoHS est fourni par LOREME sur simple demande.

## **INTERFACE UTILISATEUR**

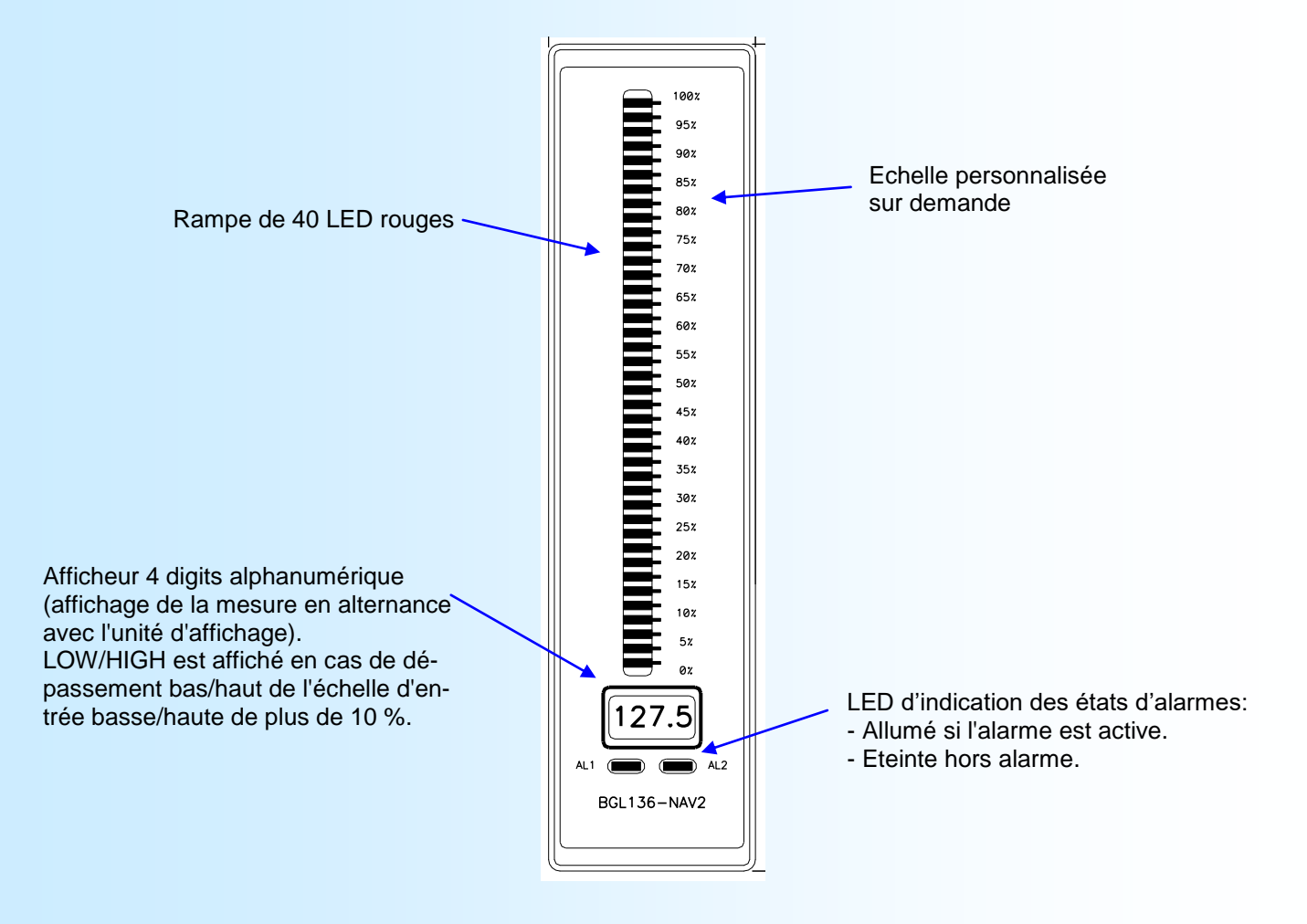

La face avant de l'appareil est composée de:

- 1 afficheur matriciel 4 digits, résolution 10 000 points, rouge.

- 1 rampe de 40 LED rouges.
- 2 LED rouges AL1, AL2, d'indication de l'état des alarmes.

# <span id="page-3-0"></span>**Configuration de la liaison RS232**

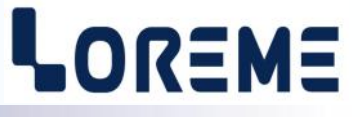

L'appareil se configure et se met à jour en mode terminal par le biais d'une liaison RS232.

## **Etape 1: installation du cordon de configuration USB**

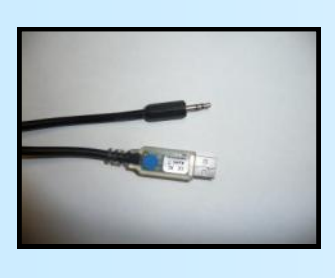

- le driver est téléchargeable sur www.loreme.fr: [http://www.loreme.fr/aff\\_produits.asp?rubid=53&langue=fr](http://www.loreme.fr/aff_produits.asp?rubid=53&langue=fr)
- Lancer le programme exécutable pour installer le driver,
- Brancher ensuite le câble sur une prise USB, Windows créer un port COMx (x >=4).

#### **Remarque :**

Le numéro du port de communication ne change pas si on utilise le même cordon de configuration sur différents port USB du PC. L'utilisation d'un autre cordon de configuration génère un autre numéro de port de communication et nécessite la reconfiguration de l'HyperTerminal.

## **Etape 2: Configuration du programme d'émulation terminal (PC sous windows).**

Le logiciel d'émulation terminal pour PC « HyperTerminal » est résidant jusqu'à la version Windows XP, pour les **1** versions ultérieures, il est téléchargeable sur **www.loreme.fr dans la rubrique Télécharger**. (<http://www.loreme.fr/HyperTerm/htpe63.exe> ) => Lancer la procédure d'installation en cliquant sur le programme téléchargé. Lancer une connexion "hyper Terminal": **2**- Cliquer sur le bouton **"DEMARRER"** Jusqu'à la version Windows XP - Aller sur **"Programmes \ Accessoires \ Communication \ Hyper Terminal"** - Cliquer sur **"Hypertrm.exe"** Ou si le programme à été téléchargé: - Aller sur **"Tous les programmes \ HyperTerminal Private Edition"** - Cliquer sur **"HyperTerminal Private Edition" 3 4** Choisir le port de communication **5** Propriétée COM2  $\overline{2x}$ Nommer la connexion Paramètres | correspondant au câble usb. Choisir: **Description de la connexion** - 9600 bauds  $\overline{\mathbf{r}}$ **Numéro de télénh**  $\overline{121}$ Bits par seconde : 9600  $\overline{\mathbf{v}}$ - 8 bits de données **DE LOREME** Nouvelle connexion Bits de données :  $\boxed{8}$  $\overline{\mathbf{L}}$ - sans parité Entrez les détails du numéro de téléphone que vou: Entrez un nom et choisissez une icône pour la connexion - 1 bit de stop Parité : Aucun  $\overline{\mathbf{u}}$ - contrôle de flux: Code nave  $\overline{\phantom{a}}$ **ITOREME** Bits d'arrêt : 1  $\overline{\mathbf{r}}$  **XON/XOFF** Indicatif  $\overline{\phantom{a}}$ Contrôle de flux: Numéro de téléphone  $\overline{\phantom{0}}$ Connecter en utilisant : Diriger vers Com 1 Avancés... Rétablir les options par défaut iriger vers Com Annuler  $-0K$ Annuler Le PC est en mode terminal, le relier à l'appareil en branchant le cordon RS232. La mesure est visualisée à l'écran. **6** Pour entrée en configuration, taper sur **"C"** au clavier. **7** En quittant HyperTerminal, la fenêtre ci-contre apparaît. **Ex** En sauvegardant la session, le terminal sera dans la même ? Voulez-vous enregistrer la session LOREME? Ainsi, le raccourci LOREME.ht permettra de configuration au prochain communiquer avec tous les appareils LOREME.  $\boxed{\phantom{1}}$  Mon  $\phantom{1}$  Annuler démarrage. **Remarque**: pour modifier des paramètres du mode terminal alors que celui-ci est en fonction, il est nécessaire de déconnecter HyperTerminal, modifier les paramètres puis se reconnecter. LOREME<sup>12</sup>, rue des Potiers d'Etain - 57071 Metz <sup>2</sup> 03.87.76.32.51 - Email: Commercial@Loreme.fr - Technique@Loreme.fr

# <span id="page-4-0"></span>**Mode terminal**

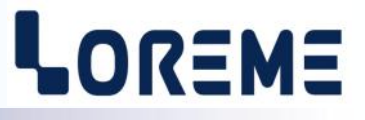

#### **1) Visualisation**

Le BGL136 peut être connecté a un PC en mode terminal par l'intermédiaire de la prise Jack stéréo en face arrière. Il faut pour cela un cordon adaptateur USB/Jack et disposer d'un programme d'émulation de terminal ASCII (par exemple 'HyperTerminal' ) sur le PC.

#### **Notes:**

*- Pour l'installation du cordon et la configuration de base, voir chapitre 'Configuration liaison RS232' page précédente.*

Une fois que l'appareil est raccordé au PC, il affiche sa mesure d'entrée en gamme d'affichage toutes les 3 s.

- **11.22 V** Mesure de l'entrée tension avec la gamme d'affichage par défaut.
- *ou*

**330.3 m3** Mesure avec une gamme d'affichage reconfigurée.

#### **2) Réglage de la luminosité de l'affichage**

Pour accéder au réglage il suffit d'appuyer sur la touche « **L** » du clavier. Le message suivant est visualisé:

LUMINOSITE RAMPE +/- (1 a 12) Réglage de la luminosité de la rampe. 12 Appuyer sur la touche « **-** » pour décrémenter la valeur ou la touche « **+** » pour l'incrémenter. A chaque appui de touche le terminal émet un bip sonore. Appuyer sur la touche « **entrée** » pour valider le réglage.

LUMINOSITE AFFICHEUR +/- (1 a 12) Réglage de la luminosité de l'afficheur 4 digits. Idem que ci-dessus. 12

#### **3) Configuration**

Pour accéder à la configuration, appuyer sur la touche « **C** » du clavier. Le message '**CONF**' est visualisé en face avant, et sur le terminal le message suivant est affiché:

## CONFIGURATION

REV0.0 Indique la révision actuelle de l'appareil sous la forme **Hard.Soft**.

#### **3.1) Méthode**

Lors de la configuration, différents types de questions sont posées. Pour chacune d'elles, plusieurs réponses sont envisageables. Voici la description en détail de chacun des cas.

#### **3.1.1) Sélection d'un menu**

Exemple: ENTREE (O-N)

Le choix se fait en appuyant sur les touches **"O"** ou **"N"**. Ce choix permet d'accéder aux différents menus de configuration.

#### **3.1.2) Sélection d'un paramètre**

Exemple: TENSION (V) ou TENSION (V) (O-N) OUI (O-N) NON Choix précédent = OUI: - Appui sur **"O"** ou **"entrée"** => Validation du choix = OUI, - Appui sur **"N"** => Changement du choix = NON.

Choix précédent = NON: - Appui sur **"N"** ou **"entrée"** => Validation du choix = NON, - Appui sur **"O"** => Changement du choix = OUI.

Le choix s'effectue en appuyant sur les touches **"O"** ou **"N"**, et la validation par appui sur la touche correspondant à la réponse affichée (**"O"** pour OUI et **"N"** pour NON) ou sur **"entrée"**. Un appui sur la touche **"entrée"** sans modification permet de valider la réponse précédente.

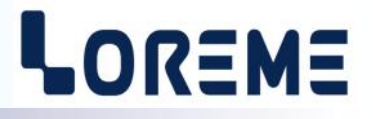

<span id="page-5-0"></span>**3.1.3) Saisie d'une valeur** Exemple: ECHELLE BASSE 4 mA

Deux cas sont possibles:

- La validation sans modification par un simple appui sur **"entrée"**,
- La modification avec affichage simultané suivie de la validation par **"entrée"**.

#### **Remarques:**

- *- Il est possible, si l'on s'aperçoit d'une erreur commise dans la saisie d'une valeur, avant de la valider, de revenir en arrière par action sur la touche "" (backspace) qui réédite le message sans tenir compte de la valeur erronée.*
- *- En mode configuration lorsque aucune action n'est effectuée, l'appareil repasse en mode exploitation après une attente de deux minutes sans tenir compte des modifications réalisées.*
- *- Si l'on se trouve en mode configuration et que l'on désire repasser en mode mesure sans tenir compte des modifica tions réalisées, il suffit d'appuyer sur la touche "Echap".*

## **3.2) Configuration de la langue des messages**

CONFIGURATION LANGUE (O-N) FRANCAIS (O-N)NON

> ANGLAIS (O-N)OUI

#### **3.3) Configuration de l'entrée**

Les possibilités d'entrée sont:

- Courant (mAdc).
- Tension (Vdc).

Avec pour chaque type d'entrée, la saisie des échelles de mesure basse et haute d'entrée (0..10..20 mA, 0..10...20 V).

CONFIGURATION ENTREE

(O-N)

**COURANT** (O-N)NON

TENSION(V) (O-N)OUI

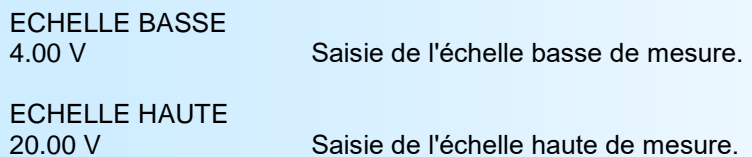

#### **3.4) Gamme d'affichage**

La gamme interprète le signal d'entrée en une grandeur physique, ce qui permet de faciliter la lecture de l'information mesurée.

- Ex: Entrée 4-20 mA / Gamme 0-1000 kg
	- $\rightarrow$  Entrée = 12 mA, Affichage = 500 kg

Pour configurer la gamme, il faut paramétrer:

- L'unité.
- Le nombre de décimales.
- L'échelle basse d'affichage.
- L'échelle haute d'affichage.

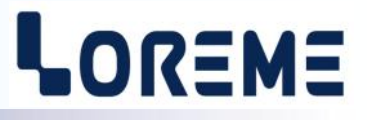

<span id="page-6-0"></span>**L'unité** de la gamme d'affichage sert à interpréter la grandeur physique mesurée. Elle est limitée à 4 caractères. Les caractères sont saisi au clavier et affiché sur l'écran. La touche <entrée> valide l'unité.

**Le nombre de décimal** correspond au nombre de digit que l'on veut afficher derrière le point décimal. Ce nombre est limité a 3.

GAMME D'AFFICHAGE

(O-N)

UNITE

m3

NOMBRE DE DECIMALE 1

ECHELLE BASSE 0 m3

ECHELLE HAUTE 500.0 m3

#### **3.5) Configuration des relais**

L'appareil est équipé de 2 relais d'alarme configurables indépendamment l'un de l'autre. La configuration des relais est composée de 2 rubriques:

- Type de détection:

- détection de rupture
- détection de seuil

Les deux types de détections peuvent être cumulées.

La **détection de rupture** se fait si la mesure est inférieur à l'échelle basse moins 10% de l'échelle de mesure (affichage LOW) ou supérieur à l'échelle haute plus 10% de l'échelle de mesure (affichage HIGH).

La **détection de seuil** active l'alarme sur dépassement de seuil. Il est nécessaire de choisir le type de seuil, haut ou bas, la valeur du seuil et de l'hystérésis.

La **détection de seuil** fonctionne de la facon suivante:

- Détection de **seuil haut**:

- .l'alarme est activée lorsque la mesure passe au dessus du seuil,
- .l'alarme est désactivée lorsque la mesure passe en dessous du seuil moins l'hystérésis.

- Détection de **seuil bas**:

.l'alarme est activée lorsque la mesure passe en dessous du seuil,

.l'alarme est désactivée lorsque la mesure passe au dessus du seuil plus l'hystérésis.

- Paramètres du relais:

- réglable, sécurité, retard.

Le paramètre réglable n'est pas utilisée. Toujours répondre NON à la question.

La sécurité est configurable pour chaque relais. Elle permet de choisir l'état du relais lorsque l'alarme est activée.

**La valeur du retard,** configurable de 0 à 7200 s, détermine le temps au delà duquel l'alarme change d'état après apparition et disparition de l'évènement. L'appareil possède pour chaque relais un retard configurable pour l'activation et la désactivation de l'alarme.

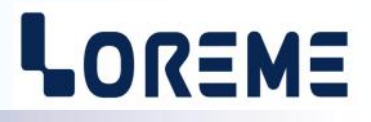

<span id="page-7-0"></span>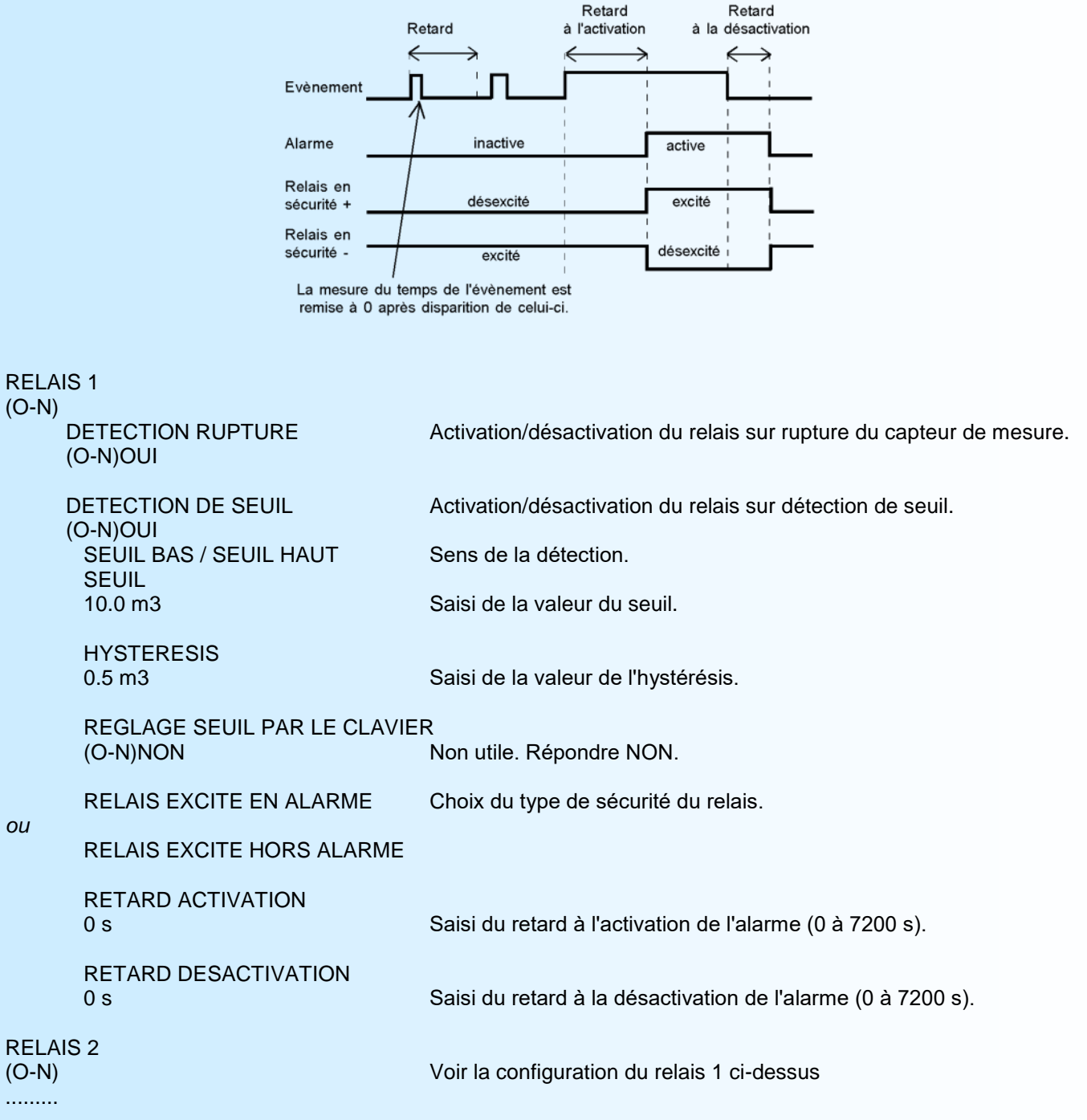

#### **3.6) Fonctions spéciales**

L'appareil dispose de plusieurs fonctions dites "spéciales" permettant de personnaliser le fonctionnement de l'appareil. **Filtrage de la mesure**. Saisie de la valeur du filtre appliquée à la mesure afin de lisser une mesure fluctuante.

Fonction **racine carrée** (calcul la racine carré sur le pourcentage de la mesure par rapport à l'échelle physique d'entrée).

La fonction **linéarisation spéciale** permet de personnaliser une courbe de réponse par la configuration de points de correspondance entre le signal d'entrée mesuré et la gamme d'affichage configurée plus la rampe affichée. Lorsque l'on choisit cette fonction, elle est immédiatement validée, mais la configuration des points de linéarisation reste inchangée. Pour modifier les points, il faut répondre "OUI" à la proposition de configuration.

Lorsque la fonction **linéarisation spéciale** est activée l'appareil utilise la courbe de linéarisation correspondant aux points configurés.

# LOREME

<span id="page-8-0"></span>Pour personnaliser une courbe de réponse, il faut saisir pour chaque point désiré de la courbe, la valeur d'entrée et la valeur de la gamme d'affichage correspondante et si la linéarisation de la rampe du bargraph est activée, le point d'affichage de la rampe correspondant. 26 points maximum incluant le 0% et le 100% d'entrée peuvent être saisi. Ainsi pour chaque point mesuré, l'appareil fera correspondre la valeur de la gamme linéarisée et, si activé, la valeur de la rampe linéarisée. Si la rampe n'est pas linéarisée elle correspondra alors au pourcent de la valeur linéarisée sur la gamme d'affichage par rapport à l'échelle de la gamme d'affichage qui est égale au point100 % - point0%.

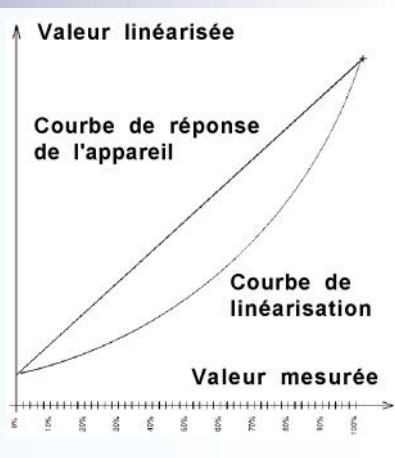

**Mode d'affichage** de la rampe:

- Mode rampe : les LED sont allumées à partir de la première jusqu'à la valeur actuelle.

- Mode point : seule la dernière LED est allumée (celle qui correspond à la valeur actuelle).

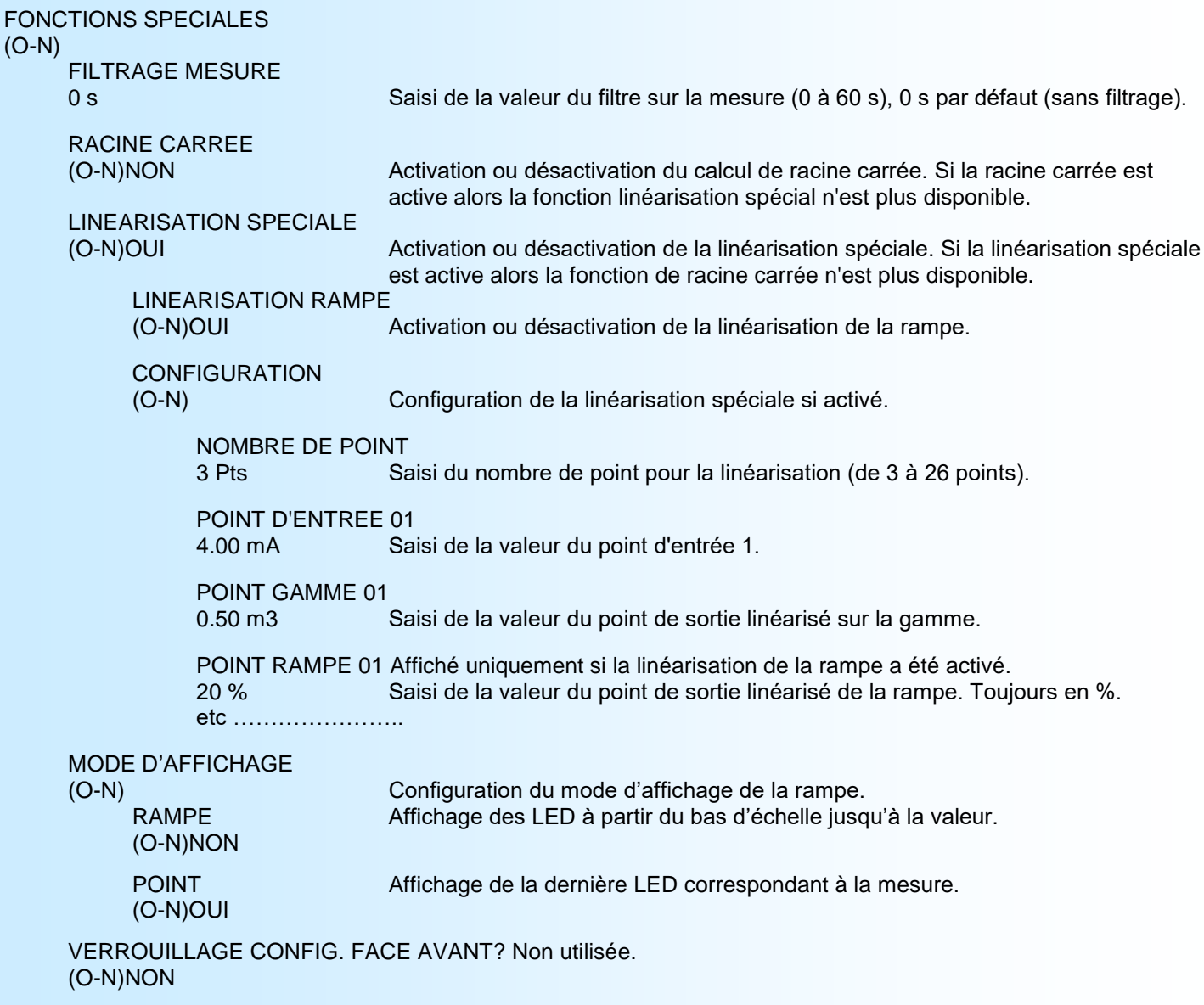

#### **3.7) Fin de la configuration**

OK! Fin de configuration. Les paramètres ont été mémorisés.

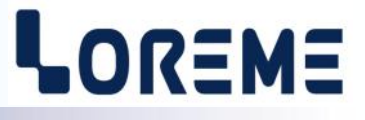

## **OFFSET**

<span id="page-9-0"></span>Dans certains cas, il peut être intéressant de pouvoir décaler la mesure (suite au vieillissement d'un capteur par exemple ou pour affiner la mesure d'entrée lors d'un effet loupe...)

Pour pouvoir régler l'offset il faut un cordon RS232 et un PC en mode terminal.

- Pour décaler la mesure, il faut:
	- être en mode mesure,
	- taper sur **"+"** ou **"-"** pour accéder à la fonction,
	- la visualisation sur terminal devient:

**OFFSET 0.5** fonction offset, valeur offset (en point de conversion numérique/analogique).<br>15.1 m3 valeur mesurée avec offset pris en compte. **15.1 m3** valeur mesurée avec offset pris en compte,

- utiliser les touches **"+"** et **"-"** pour régler l'offset, la mesure tient immédiatement compte du changement,

- taper sur **"Entrée"** pour mémoriser l'offset.

#### **Note:**

*Lorsque l'appareil est hors tension ou en configuration, l'offset reste actif. Pour annuler l'offset, il faut appeler la fonction "OFFSET", remettre sa valeur à zéro par les touches "+" ou "-", puis valider par "Entrée".*

*Si, en mode réglage d'offset, il n'y a aucune action sur les touches "+", "-" ou "Entrée" pendant un temps de 2 minutes, l'appareil retourne automatiquement au mode mesure sans tenir compte du réglage effectué.*

# <span id="page-10-0"></span>**Mise à jour FIRMWARE**

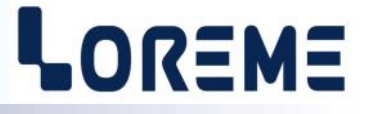

Pour accéder à la mise à jour du Firmware il faut en premier lieu ouvrir une fenêtre HyperTerminal, raccorder le PC avec l'appareil, mettre alors l'appareil sous tension.

Dans la fenêtre du terminal, le caractère suivant est affiché:

**>** <———————— L'appareil envoi ce caractère et attend le caractère « **F** » pendant 0,5 s.

Si l'utilisateur a appuyer sur la touche « F » du clavier dans le temps imparti, le message suivant est affiché dans la fenêtre de l'HyperTerminal:

**FIRMWARE LOADER Rev3 READY TO TRANSFER...**

L'appareil est maintenant en attente de transfert du fichier de mise à jour du Firmware. Ce fichier est un simple fichier de texte avec l'extension .txt fourni par LOREME et contenant le Firmware codé au format intel HEX. Sélectionner le menu « Transfert », « Envoyer un fichier texte… ».

Chercher le fichier voulu à l'aide du sélecteur de fichier, puis, après l'avoir sélectionné, cliqué sur « Ouvrir ». HyperTerminal commence le transfert du fichier vers l'appareil.

**FIRMWARE LOADER Rev3 READY TO TRANSFER \*\*\*\*\*\*\*\*\*\*\*** <———————— Une série d'étoile apparaît pour indiquer la bonne évolution du transfert.

En fin de programmation le message « **PROGRAMMING OK !** » est affiché si tout se passe bien. En cas d'erreur, les messages suivant peuvent être affichés:

- **SERIAL COM ERROR !** Erreur de réception.
	-
- 

**- SERIAL TIMEOUT !** Temps d'attente de réception dépassé.

- **PROGRAMMING FAILED !** Erreur de programmation dans la mémoire flash de l'appareil.

#### *Attention:*

*Si une erreur se produit pendant le processus de programmation, il est absolument nécessaire de reprendre la procédure depuis le début, la programmation partielle entrainant un non fonctionnement de l'appareil.*

# <span id="page-11-0"></span>**Conseils relatif à la CEM**

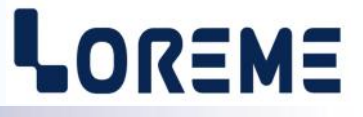

## **1) Introduction**

Pour satisfaire à sa politique en matière de CEM, basée sur les directives communautaire **2014/30/UE** et **2014/35/UE**, la société LOREME prend en compte les normes relatives à ces directives dès le début de la conception de chaque produit.

L'ensemble des tests réalisés sur les appareils, conçus pour travailler en milieu industriel, le sont aux regards des normes IEC 61000-6-4 et IEC 61000-6-2 afin de pouvoir établir la déclaration de conformité.

Les appareils étant dans certaines configurations types lors des tests, il est impossible de garantir les résultats dans toutes les configurations possibles.

Pour assurer un fonctionnement optimal de chaque appareil il serait judicieux de respecter certaines préconisations d'utilisation.

## **2) Préconisation d'utilisation**

## **2.1) Généralité**

- Respecter les préconisations de montage (sens de montage, écart entre les appareils ...) spécifiés dans la fiche technique.
- Respecter les préconisations d'utilisation (gamme de température, indice de protection) spécifiés dans la fiche technique.
- Eviter les poussières et l'humidité excessive, les gaz corrosifs, les sources importantes de chaleur.
- Eviter les milieux perturbés et les phénomènes ou élément perturbateurs.
- Regrouper, si possible, les appareils d'instrumentation dans une zone séparée des circuits de puissance et de relayage.
- Eviter la proximité immédiate avec des télérupteurs de puissance importantes, des contacteurs, des relais, des groupes de puissance à thyristor ...
- Ne pas s'approcher à moins de cinquante centimètres d'un appareil avec un émetteur (talkie-walkie) d'une puissance de 5 W, car celui-ci créer un champs d'une intensité supérieur à 10 V/M pour une distance de moins de 50 cm.

## **2.2) Alimentation**

- Respecter les caractéristiques spécifiées dans la fiche technique (tension d'alimentation, fréquence, tolérance des valeurs, stabilité, variations ...).
- Il est préférable que l'alimentation provienne d'un dispositif à sectionneur équipés de fusibles pour les éléments d'instrumentation, et que la ligne d'alimentation soit la plus direct possible à partir du sectionneur. Eviter l'utilisation de cette alimentation pour la commande de relais, de contacteurs, d'éléctrovannes etc ...
- Si le circuit d'alimentation est fortement parasité par la commutation de groupes statiques à thyristors, de moteur, de variateur de vitesse, ... il serait nécessaire de monter un transformateur d'isolement prévu spécifiquement pour l'instrumentation en reliant l'écran à la terre.
- Il est également important que l'installation possède une bonne prise de terre, et préférable que la tension par rapport au neutre n'excède pas 1V, et que la résistance soit intérieure à 6 ohms.
- Si l'installation est située à proximité de générateurs haute fréquence ou d'installations de soudage à l'arc, il est préférable de monter des filtres secteur adéquats.

## **2.3) Entrées / Sorties**

- Dans un environnement sévère, il est conseillé d'utiliser des câbles blindés et torsadés dont la tresse de masse sera reliée à la terre en un seul point.
- Il est conseillé de séparer les lignes d'entrées / sorties des lignes d'alimentation afin d'éviter les phénomènes de couplage.
- Il est également conseillé de limiter autant que possible les longueurs de câbles de données.

# <span id="page-12-0"></span>**Câblages**

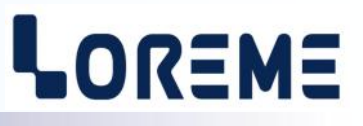

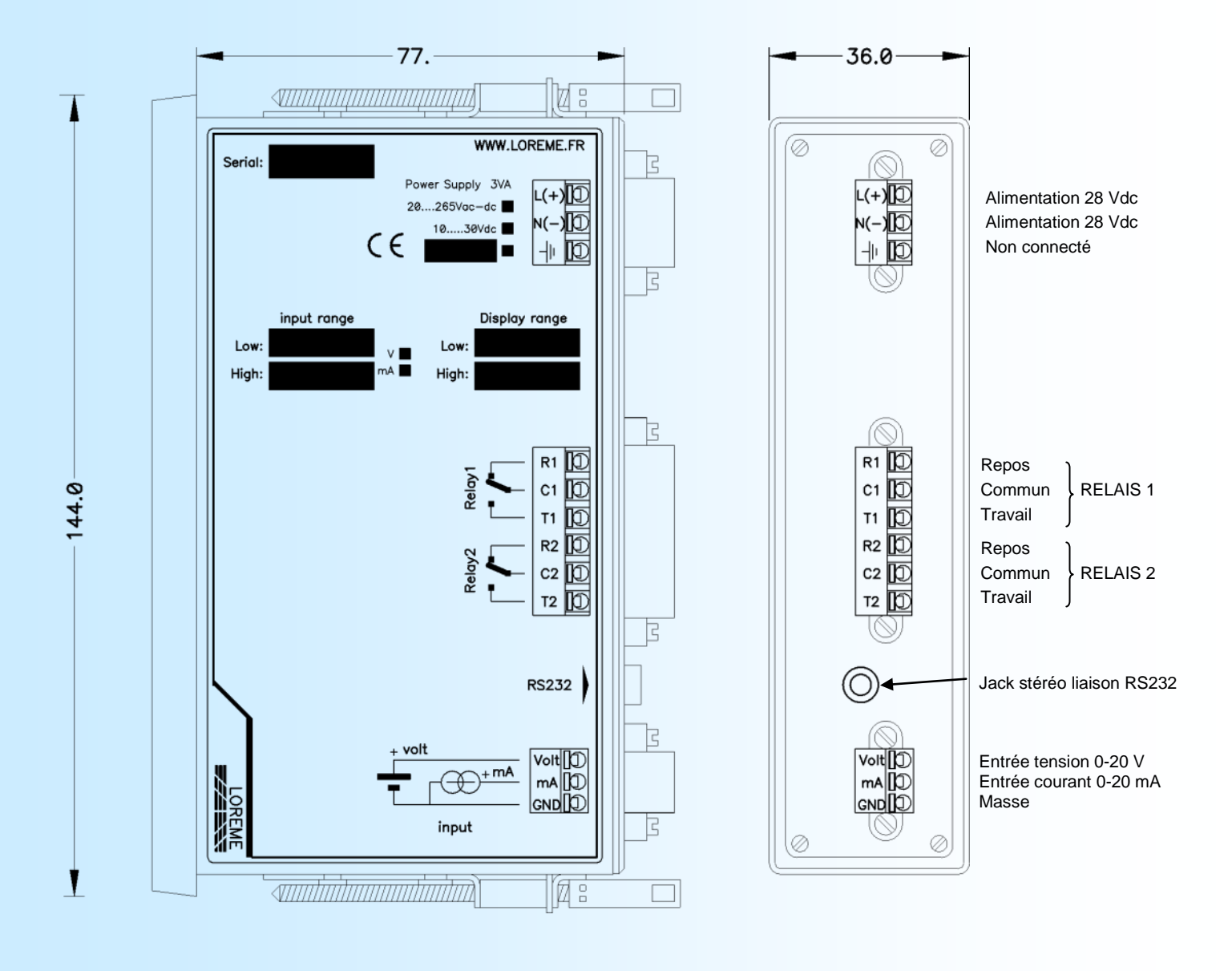

# <span id="page-13-0"></span>**Capot de protection face arrière IP22**

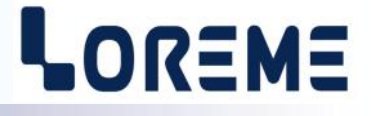

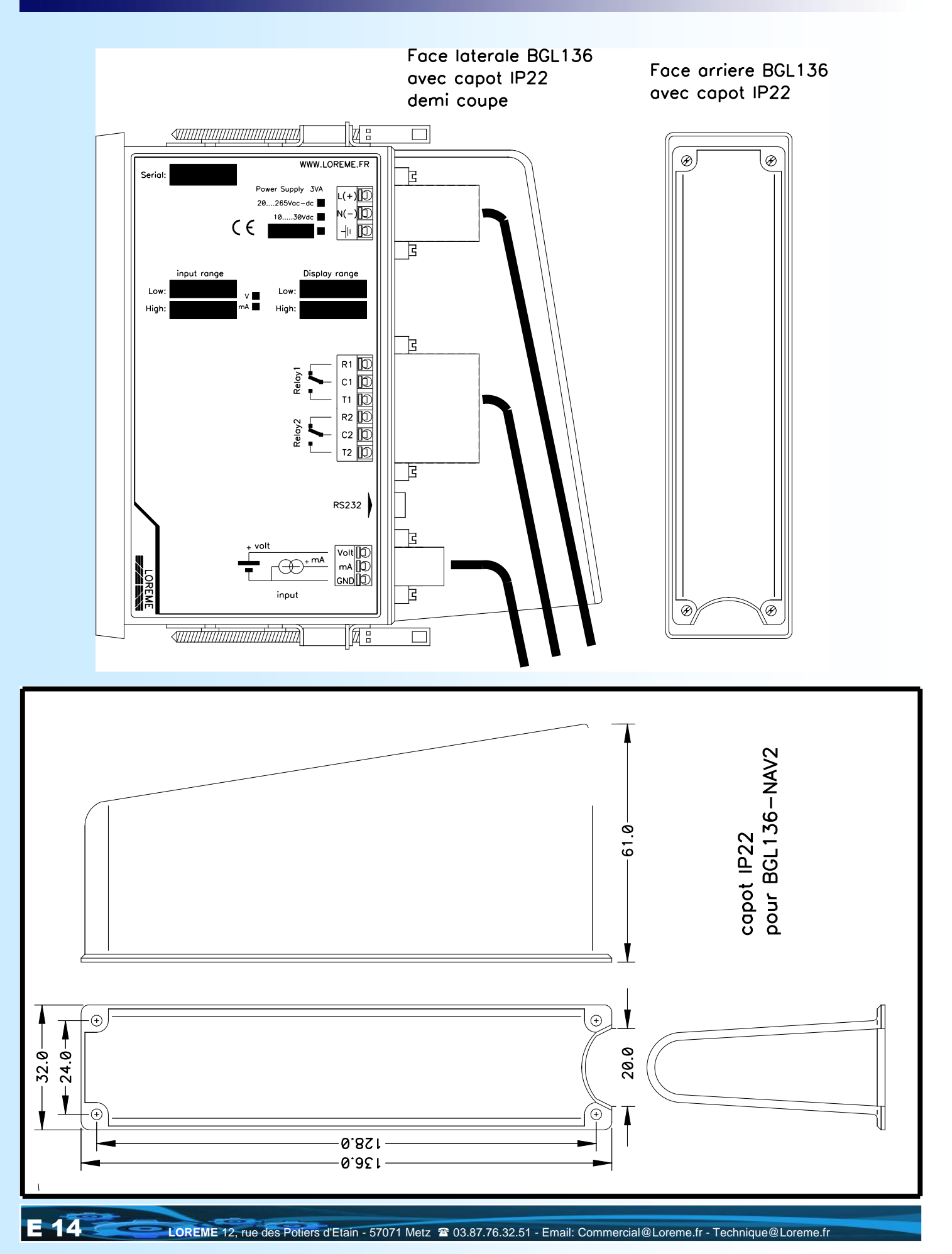